# **Design Services Update**

## 3/06/2017

### **Table of Contents**

| Link to Previous "Design Services Update" Memos  | 2  |
|--------------------------------------------------|----|
| Workspaces                                       | 2  |
| Software                                         | 3  |
| Support Services Web Page Updates                | 3  |
| Power GEOPAK SS4 Icons                           | 4  |
| Workspace File Update Summary                    | 4  |
| User Interface – Custom Mouse Button Assignments | 4  |
| Cell Selector                                    | 5  |
| Environmental                                    | 5  |
| Patterning                                       | 5  |
| Print Organizer                                  | 5  |
| ROW / Real Estate                                | 6  |
| Roadway – Profiles                               | 6  |
| Roadway – Typicals                               | 7  |
| Roadway – Modeling                               | 7  |
| Roadway – Component Quantity Reports             | 8  |
| Sheets – General                                 | 8  |
| Sheets - Labeling                                | 9  |
| Sheets – Title Block Manager                     | 9  |
| Signals                                          | 9  |
| Structures – Cells                               | 9  |
| Structures – Tool Bar                            | 10 |
| Structures – General                             | 10 |
| SUE / SUDA / Geopak Drainage                     | 11 |
| Surveys                                          | 11 |
| Lighting & Electrical                            | 11 |
| Workspace – Installation                         | 12 |
| Workspace – General                              | 12 |
| Workspace – Discontinuation of Support for SS3   | 12 |
| MDOT Technical Support                           | 13 |

### Link to Previous "Design Services Update" Memos

Web: <a href="http://mdotjboss.state.mi.us/SpecProv/trainingmaterials.htm">http://mdotjboss.state.mi.us/SpecProv/trainingmaterials.htm</a>

Aerial Imagery
Base Maps
County - MIRIS
County - Sign Group (68 of 83 Counties)

CADD Resource Files
Sheets
Workspaces
Help and Support Documents
OpenRoads Basics
User Updates
Design Services Updates
Quarterly Update Webinars

### **Workspaces**

MDOT 01 Workspace

- Not to be used for any new project started after April 1, 2016.
- This workspace requires Power GEOPAK SS2 or GEOPAK Civil Engineering Suite SS2.
- The MDOT 01 Workspace is available for download by consultants at the following link:

http://mdotjboss.state.mi.us/SpecProv/trainingmaterials.htm

Go to General > CADD Resource Files > Workspace.

Consultant installation instructions are located in the "M:\MDOT\_01 Workspace\1\_Install" folder.

- The MDOT 01 Workspace install procedure supports the following applications:
  - a) Power GEOPAK SS2
  - b) GEOPAK Civil Engineering Suite SS2
  - c) Stand-alone MicroStation (SS3 & SS4)

#### MDOT 02 Workspace

- This workspace is required for all new projects started after April 1, 2016.
- This workspace requires Power GEOPAK SS4 or MicroStation SS4 + GEOPAK Civil Engineering Suite SS4.
- The workspace no longer supports SS3.
- The MDOT 02 Workspace is available for download by consultants at the following link:

http://mdotjboss.state.mi.us/SpecProv/trainingmaterials.htm

Go to General > CADD Resource Files > Workspace.

Consultant installation instructions are located in the "M:\MDOT 02 Workspace\1 Install" folder.

- The MDOT 02 Workspace install procedure supports the following applications:
  - a) Power GEOPAK SS4
  - b) MicroStation SS4 + GEOPAK Civil Engineering Suite SS4
  - c) Stand-alone MicroStation SS4
- If you are in the early stages of a project started using the MDOT\_01 Workspace and need assistance with upgrading of survey & design data for use with the MDOT\_02 Workspace, please contact MDOT\_ CADDSupport@michigan.gov.

**Note:** Future notifications regarding Workspace requirements will be located in section "2.2.1 MDOT Workspace" of the Development Guide at <a href="http://mdotwiki.state.mi.us/design/index.php/Chapter\_2">http://mdotwiki.state.mi.us/design/index.php/Chapter\_2</a> 
Data Requirements#2.2.1 MDOT Workspace

### Software

#### Power Geopak SS2 -- OR -- MicroStation SS4 + GEOPAK Civil Engineering Suite SS2

- Not to be used for any new project started after April 1, 2016.
- Requires the MDOT 01 Workspace.

### Power Geopak SS4 -- OR -- MicroStation SS4 + GEOPAK Civil Engineering Suite SS4

- Required for all new projects started after April 1, 2016.
- Requires the MDOT\_02 Workspace.
- Power GEOPAK SS3 is no longer supported.
- Power GEOPAK SS4 MR1 PB (08.11.09.851PB) is no longer supported.

### **Supported Software Versions**

#### **Definitions:**

"MR" in the version names below refers to Maintenance Release.

"PB" in the version names below refers to Priority Build, which is MR2.1 plus a bug fix involving the "End Area Volumes Reporting" tool.

"\*" refers to a version of MicroStation that is only available for download at Bentley's website by clicking on the arrow to the left of the GEOPAK Civil Suite download.

### Power GEOPAK SS4:

Power GEOPAK SS4 MR2.1 - 878 (pgk081109878en.exe)

-- OR --

Power GEOPAK SS4 MR2.1 Priority Build - 885 (Setup\_PowerGEOPAK\_08.11.09.885PB.exe)

#### MicroStation SS4 + GEOPAK Civil Engineering Suite SS2 & SS4:

MicroStation SS4 MR2 - 832\* (ms081109832en.exe)

GEOPAK Civil Engineering Suite SS2 Update2 (pbda08110703en.exe + gkste081107615en.exe)

GEOPAK Civil Engineering Suite SS4 MR2.1 - 878 (gkste081109878en.exe)

-- OR --

Civil Suite SS4 MR2.1 Priority Build - 885 (gpkste081109885enPB.zip)

PB Note: See installation procedure in the "M:\MDOT\_02 Workspace\1\_Install" folder for Priority Build (PB) download instructions. Note that the server path shown here (M:) is specific to MDOT and will vary based on your server configuration.

**Note:** Future notifications regarding Software requirements will be located in section "2.2.2 MDOT Road Design Software Requirements" of the Development Guide at

http://mdotwiki.state.mi.us/design/index.php/Chapter 2 -

Data Requirements#2.2.2 MDOT Road Design Software Requirements

### **Support Services Web Page Updates**

File: MDOT Seed File Zone Map.pdf

Location: <a href="http://mdotjboss.state.mi.us/SpecProv/trainingmaterials.htm">http://mdotjboss.state.mi.us/SpecProv/trainingmaterials.htm</a>

General > Help and Support Documents > CADD

Changes: Updated MDOT Region boundary locations and seed file names in seed file zone map.

### **Power GEOPAK SS4 Icons**

For MDOT users, the generic "Power GEOPAK V8i (SELECTseries 4)" icon provided by Bentley has been replaced by the icons described below. For MDOT consultants, the icons described below are included in the workspace installation, but the generic icon will not be removed from your desktop. Details regarding the icons are presented below.

- The "SS4 Server" and "SS4 Local" icons perform the following tasks:
  - a) Close any currently open sessions of Power GEOPAK, in order to avoid .upf file corruption and its associated dialog box corruption.
  - b) Performs a "Task Kill" in the Windows Task Manager, to remove corrupt exe files from memory following a software crash.
  - c) Automatically selects the desired workspace (Server or Local).
  - d) Loads Power GEOPAK SS4.
- The "SS4 Mode" icon performs the following tasks:
  - a) Sets Power GEOPAK SS4 as the default application for opening of dgn files (Open with) when a user double clicks on a dgn file in Windows File Explorer. Normally the last software app installed is set as the default during software installation.
  - b) Sets the default version of GEOPAK Visual Basic to SS4.
  - c) Note that the user must have administrative rights in order for this icon to function properly, as indicated by the shield contained within the icon image.
- For consultants, It is recommended that you remove the "Power GEOPAK V8i (SELECTseries 4)" icon from the desktop, in order to encourage use of the "SS4 Server" and "SS4 Local" icons.

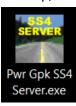

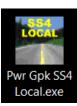

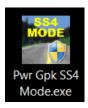

### **Workspace File Update Summary**

#### User Interface – Custom Mouse Button Assignments

File: Button Assignments MDOT.btnmenu

Location: C:\MDOT 02 Local Data\Interfaces\Button Assignments

Changes: Added a Button Assignment setting file (Workspace > Button Assignments) to the "MDOT 02 Local

Data" folder on the user's hard drive, in order to allow for user customization. Note that the "Tentative" snap setting, which is accessed by clicking on "Remap Buttons" within the Button Assignments dialog, is

not saved to this file and is instead saved to the user preference file (.upf).

File: MDOT 02.pcf

Location: M:\MDOT 02 Workspace\Projects

Changes: Added configuration variable to load customizable Button Assignment menu.

File: default.btnmenu

Location: M:\MDOT\_02 Workspace\Interfaces\Buttons

Changes: Removed Bentley's default button assignment menu, which was stored in a read-only location, which

prevented user customization.

### **Cell Selector**

The MDOT Cell Selector Tool has received a number of enhancements. Click on the Help button in the upper right corner of the user interface for details.

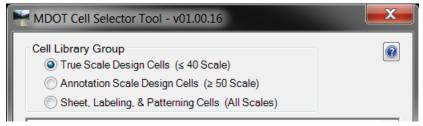

File: CellSelector.dll

Location: M:\MDOT\_02 Workspace\Projects\MDOT\_02\Apps\DLL\Cell Selector

Changes: 1) Moved cell libraries for sheets, labeling, & patterning in the "True Scale" group to a separate "Sheet, Labeling, & Patterning" group.

2) Changed drop down menu to radio buttons.

3) If a cells is set for use with Annotation Scale, the Annotation Scale symbol will appear to the left of the cell name.

File: Added folder.

Location: M:\MDOT 02 Workspace\Projects\MDOT 02\Elements\Cells\Sheets-Labeling-Patterning

Changes: Added "Sheets-Labeling-Patterning" folder for use with Cell Selector.

### Environmental

File: Interface\_MDOT\_02\_SS4.dgnlib

Location: M:\MDOT\_02 Workspace\Interfaces\MDOT\mdot\_02 Changes: Fixed the Environmental level filter to load correctly.

#### **Patterning**

In MicroStation SS4 and Power GEOPAK SS4 MR2, Bentley modified the Pattern Area tool to utilize annotation scale, which has been incorporated into the Cell Selector tool. Click on the Help button in the upper right corner of the MDOT Cell Selector Tool for details.

File: Rd\_Surfacing\_Patterns.cel

Location: M:\MDOT 02 Workspace\Projects\MDOT 02\Elements\Cells\True Scale

Changes: Rescaled all pattern area cells for use with Annotation Scale.

File: En Environmental.cel

Location: M:\MDOT\_02 Workspace\Projects\MDOT\_02\Elements\Cells\True Scale

Changes: Rescaled the Potentially Contaminate Site pattern area cell for use with Annotation Scale.

### **Print Organizer**

A number of users have encountered problems involving the display of custom line styles in Print Organizer when upgrading design files from SS2 or SS3 to SS4. In a number of cases it has been possible to resolve this issue by reimporting custom line styles into all base files using the Batch Process tool, which is located at "Utilities > Batch Process". Should you encounter this problem and need further assistance, please contact MDOT-CADDSupport@michigan.gov for further assistance.

File: mdot\_02.pset

Location: M:\MDOT\_02 Workspace\Projects\MDOT\_02\Printing\Print Definitions

Changes: Toggled off "Open design files in read-only mode" at "Edit > Preferences", in order to help resolve

custom line style display issues in Print Organizer.

File: Import Custom Line Styles - Local C Drive.txt
File: Import Custom Line Styles - Server M Drive.txt

Location: M:\MDOT\_02 Workspace\Projects\MDOT\_02\Apps\Batch Process Command Files

Changes: 1) Added command files for updating of custom line styles within a group of dgn files using the Batch

Process tool.

2) Note that paths within the command files are hard coded and must be modified by the users for

specific folder path.

File: Added folder & Command Files.

Location: M:\MDOT 02 Workspace\Batch Process Command Files

Changes: Added folder to store Command Files for use with the Batch Process tool located at Utilities > Batch

Process.

File: mdot\_02.pset

Location: M:\MDOT\_02 Workspace\Projects\MDOT\_02\Printing\Print Definitions

Changes: Removed miscellaneous sheets from the pset seed file.

### ROW / Real Estate

File: Print\_Real\_Estate\_Levels\_in\_Color.tbl

Location: M:\MDOT\_02 Workspace\Projects\MDOT\_02\Printing\Pen Tables

Changes: Modified pen table setting for consent to grade sidewalk, to print leader arrowheads as black rather

than blue.

File: mdot BearDist.mvba

Location: M:\MDOT\_02 Workspace\Projects\MDOT\_02\Apps\VBA

Changes: Fixed bug in the Bearing & Distance Input app to allow use of a space to separate bearing & distance

input values.

File: beardist.pdf

Location: M:\MDOT 02 Workspace\Projects\MDOT 02\Apps\VBA

Changes: Updated Help document for the Bearing & Distance Input app to clarify operational procedures.

File: Bd Legacy ROW Maps.cel

Location: M:\MDOT\_02 Workspace\Projects\MDOT\_02\Elements\Cells\True Scale

Changes: Updated sheet border cells.

### Roadway - Profiles

File: MDOT LabelProfilePoints.mvba

Location: M:\MDOT\_02 Workspace\Projects\MDOT\_02\Apps\VBA\Profile Point Labels Hi-Low-StaEqn Changes: 1) Resolved bug involving high point labeling when the approach & departure slopes match.

2) Replaced individual MicroStation elements with a labeling cell.

3) Modified default settings in dialog box.

File: MDOT LabelProfilePoints.cel

Location: M:\MDOT 02 Workspace\Projects\MDOT 02\Apps\VBA\Profile Point Labels Hi-Low-StaEqn

Changes: Added cell library to store point labeling cells.

File: MDOT\_02.pcf

Location: M:\MDOT\_02 Workspace\Projects

Changes: Added configuration variable to load "MDOT LabelProfilePoints.mvba" from new folder.

File: Added folder "Profile Point Labels Hi-Low-StaEgn".

Location: M:\MDOT\_02 Workspace\Projects\MDOT\_02\Apps\VBA\Profile Point Labels Hi-Low-StaEqn

Changes: Added new folder to store "MDOT LabelProfilePoints.mvba" and associated files.

### Roadway - Typicals

File: Features General MDOT SS4.dgnlib

Location: M:\MDOT\_02 Workspace\Projects\MDOT\_02\Civil Standards\General\Features

Changes: Changed the level display priority for levels "Typical Ex Label XS" and "Typical Pr Label XS" from 240

to 260, in order to work with the masked Line Break and Line Dimension cells.

File: typcells.dat

Location: M:\MDOT 02 Workspace\Projects\MDOT 02\Apps\VBA\data

Changes: Cleanup of input file for the Typical app (MDOT Tools > Road > Typical) to resolve cell display issues in

the dialog box.

File: Rd\_Typical.cel

Location: M:\MDOT\_02 Workspace\Projects\MDOT\_02\Elements\Cells\True Scale

Changes: Renamed single face barrier & guardrail cells, in order to display left & right sides correctly.

### Roadway - Modeling

File: MDOT BoulevardCrossRoad.dgnlib

File: MDOT\_Dr\_atEOP.dgnlib

File: MDOT\_Dr\_CnG\_wDetM.dgnlib

File: MDOT Dr CnG wDetM NoTangent.dgnlib

File: MDOT\_Dr\_CnG\_wShldr.dgnlib
File: MDOT\_Dr\_Res\_atEOP.dgnlib
File: MDOT\_Dr\_wShldr.dgnlib

File: MDOT\_RampTerm\_ProfReqd\_wTypeA.dgnlib

File: MDOT\_SideRd\_CnG\_SideRdProfReqd\_wAltTypAShldrandTaperedTie.dgnlib

File: MDOT\_SideRd\_CnG\_SideRdProfReqd\_wTypAShldr\_NoTaper.dgnlib
File: MDOT\_SideRd\_CnG\_SideRdProfReqd\_wTypAShldrandTaperedTie.dgnlib

File: MDOT\_SideRd\_CnG\_wAltTypAShldrandTaperedTie.dgnlib

File: MDOTMaintanceCrossOver.dgnlib File: MDOTMiLeft\_MedianCrossOver.dgnlib

Location: M:\MDOT\_02 Workspace\Projects\MDOT\_02\Civil Standards\Civil Cells\SS4

Changes: Revised to correct some cell placement errors.

File: MDOT CorMod Template Library Master.itl

Location: M:\MDOT\_02 Workspace\Projects\MDOT\_02\Civil Standards\Roadway Templates

Changes: Revised all curb and gutter component parametric constraint labels to match a consistent naming

convention.

File: Features\_General\_MDOT\_SS4.dgnlib

 $Location: M:\MDOT\_02\ Workspace\ Projects\ MDOT\_02\ Civil\ Standards\ General\ Features$ 

Changes: Added level Slope\_BreakLine\_Pr\_Ditch\_Top\_Front and feature P\_Slope\_Ditch\_Top\_Fr.

Added level CurbGut Std Pr All DetM Length \$Ft~ and feature P CnG All DetM Len~.

File: Design\_Standards\_MDOT\_Ver1\_SS3.dgnlib

Location: M:\MDOT 02 Workspace\Projects\MDOT 02\Civil Standards\Design Standards

Changes: Removed file due to discontinuation of support for SS3.

File: NA

Location: M:\MDOT 02 Workspace\Projects\MDOT 02\Civil Standards\Civil Cells\SS3

Changes: Removed folder and all contained civil cells due to discontinuation of support for SS3.

### Roadway - Component Quantity Reports

File: Corridor Model Component Quantities--MDOT.xsl

Location: M:\MDOT 02 Workspace\Projects\MDOT 02\Civil Standards\ReportBrowser

Changes: Added new Component Quantities report which enhances the default "Corridor Model Component

Quantities.xsl", to include revised data formatting for use in Excel. This report also includes a bug fix involving components where the feature's starting station does not coincide with the corridor's starting

station.

File: Old: RoadwaySetup - Features.xsl

File: New: RoadwaySetup - Features--MDOT.xsl

Location: M:\MDOT\_02 Workspace\Projects\MDOT\_02\Civil Standards\ReportBrowser

Changes: Renamed "RoadwaySetup - Features.xsl" to "RoadwaySetup - Features--MDOT.xsl" to indicate that it is

an MDOT customized report.

File: All files in folder structure.

Location: M:\MDOT\_02 Workspace\Projects\MDOT\_02\Civil Standards\ReportBrowser

Changes: Updated all Report Browser style files to match SS4 MR2.1.

#### Sheets - General

File: Interface MDOT 02 SS4.dgnlib

Location: M:\MDOT\_02 Workspace\Interfaces\MDOT\mdot\_02

Changes: Moved the "Sheet\_View\_Filters" level filter from the "MDOT Level Filters" drop down menu to the

"MDOT Tools > Sheet Tools" drop down menu, to clarify that they are intended to be used for sheet &

container file setup.

File: MDOT 02 SS4 Local-PowerGEOPAK.upf

Location: C:\MDOT 02 Local Data\User Preferences\prefs

Changed: Changed the default "Display Overrides" setting from Allow to Never in "Workspace > Preferences >

Reference". Note that this setting becomes active only when "Nested Attachments" is changed from

"No Nesting" to "Live Nesting" in the reference file dialog.

### **Sheets - Labeling**

File: Sh Sheet Labels.cel

Location: M:\MDOT 02 Workspace\Projects\MDOT 02\Elements\Cells\True Scale

Changes: Fixed scaling error in the "Surf\_Sidewalk\_Ramp+1" cell.

File: CellSelector.dll

Location: M:\MDOT\_02 Workspace\Projects\MDOT\_02\Apps\DLL\Cell Selector

Changes: Sheet labeling cells have been relocated from the "True Scale Design" cell library group to a "Sheet,

Labeling, & Patterning Cells" group. See the "Cell Selector" section above for further details.

### Sheets – Title Block Manager

The Title Block Manager has been completely rewritten, with the following enhancements:

• Much more efficient processing, resulting in significant time savings.

- Support for legacy spreadsheets created using the previous Title Block Manager tool.
- Ability to select a spreadsheet for editing from within the app.
- Support for multiple sheet borders within a single model.
- Ability to select individual sheets or models for appending of the spreadsheet or updating of dgn sheets.

File: titleblockmanager.dll

Location: M:\MDOT\_02 Workspace\Projects\MDOT\_02\Apps\DLL\Title Block Manager Changes: Added new Title Block Manager with many enhancements and faster processing.

#### Signals

File: MDOT Plan.lsf

Location: M:\MDOT\_02 Workspace\Projects\MDOT\_02\Civil Classic\Labeler Style Files Changes: Added Sign Detail Grade Labels for 5 scale plan sheets to the Plan View Labeler.

### Structures - Cells

File: St Pile.cel

Location: M:\MDOT\_02 Workspace\Projects\MDOT\_02\Elements\Cells\True Scale

Changes: Added 16" CIP Pile and corresponding pile point plate and welds on cell WELD-82103B. Updated per

Road and Bride Design Publication Monthly Update - October 2016

File: St Slab.cel

Location: M:\MDOT 02 Workspace\Projects\MDOT 02\Elements\Cells\True Scale

Changes: Added aggregate base or open graded drainage course limits, geotextile separator, and EJWP or JWP

and updated blocking to 2" extruded polystyrene tongue and groove on cell APPR-62003A. Updated per

Road and Bridge Design Publication Monthly Update - December 2016.

File: St Barrier.cel File: St Conc Beams.cel File: St Deckre.cel St Fence.cel File: St Pile.cel File: File: St Railre.cel File: St Slab.cel File: St Steel.cel

File: St\_Substructure.cel

File: St\_Symbols.cel

Location: M:\MDOT 02 Workspace\Projects\MDOT 02\Elements\Cells\True Scale

Changes: Updated cell description to include the required annotation scale setting for text & dimensions to

display correctly.

File: St\_Symbols.cel

Location: M:\MDOT\_02 Workspace\Projects\MDOT\_02\Elements\Cells\True Scale Changes: Updated NOTE-802G (Stirrup Strength and Prestressing Strand Symbol).

Changes: Updated the "DIMS-TERM with mask" cell to resolve 180° rotation error when placed as a terminator.

#### <u>Structures – Tool Bar</u>

File: Bridge\_Toolbar.dgnlib

Location: M:\MDOT\_02 Workspace\Interfaces\MDOT\mdot\_02

Changes: Added the Bridge Toolbar to a user interface file, to make it available at "Tools > Tool Boxes > Bridge

Sheet Tools - Custom".

File: MDOT\_02.pcf

Location: M:\MDOT\_02 Workspace\Projects

Changes: Added a configuration variable to load the Bridge Toolbar.

File: PlaceBridgeBorder.bas

Location: M:\MDOT\_02 Workspace\Projects\MDOT\_02\Apps\Macros

Changes: 1) Added a macro to replace a key-in sequence for sheet border placement, due to character limit

restrictions associated with the key-in sequence.

2) Revised level settings to avoid turning off the Global Display setting for each level in the sheet

oorder.

3) Updated level settings to reflect changes to sheet border.

### <u>Structures – General</u>

File: BridgeNotes.dat

Location: M:\MDOT\_02 Workspace\Projects\MDOT\_02\Apps\VBA\data\

Changes: Updated Bridge Notes to reflect Road & Bridge Design Publication Monthly Updates from February 2016

through February 2017.

File: Sheet View Filters.dgnlib

Location: M:\MDOT 02 Workspace\Projects\MDOT 02\Civil Standards\General\Level Filters

Changes: Removed "PlanoverProf" levels from the Bridge sheet view filter, which is now located at "MDOT Tools >

Sheet Tools > Sheet\_View\_Filters".

File: Structures.dgnlib

Location: M:\MDOT\_02 Workspace\Projects\MDOT\_02\Civil Standards\General\Level Filters Changes: Within the Structures level filter, renamed the "Survey" sub-filter to "Existing Survey".

File: Text\_and\_Dimension\_Styles\_MDOT.dgnlib

Location: M:\MDOT\_02 Workspace\Projects\MDOT\_02\Elements\Styles\Text and Dimension Styles

Changes: Added 2X bridge text style with background & underline turned off.

File: PrintStyles.dgnlib

Location: M:\MDOT\_02 Workspace\Projects\MDOT\_02\Printing\Print Styles

Changes: Added Print Style named "11x17 - rasterized", for use with Bridge sheets involving hidden line work and

the " MDOT Bridge HiddenLine" display style.

File: Interface\_MDOT\_02\_SS4.dgnlib

Location: M:\MDOT\_02 Workspace\Interfaces\MDOT\mdot\_02

Changes: Removed "Section Callouts" from the "MDOT Tools > Bridge" drop down menu.

File: Features\_General\_MDOT\_SS4.dgnlib

Location: M:\MDOT 02 Workspace\Projects\MDOT 02\Civil Standards\General\Features

Changes: Changed color for level "Terrain\_Ex\_Calc\_Contour\_Minor\_GS" from 197 to 69 to improve visibility.

### SUE / SUDA / Geopak Drainage

File: MDOT\_DrainTab.mvba

Location: M:\MDOT 02 Workspace\Projects\MDOT 02\Apps\VBA\Drainage Reports

Changes: Minor bug fixes involving GEOPAK Drainage reports.

### Surveys

File: SurveyChain.mvba

Location: M:\MDOT\_02 Workspace\Projects\MDOT\_02\Apps\VBA Changes: Updated hard coded file name & folder paths from SS3 to SS4.

File: Features\_General\_MDOT\_SS4.dgnlib

Location: M:\MDOT\_02 Workspace\Projects\MDOT\_02\Civil Standards\General\Features

Changes: Removed: Util\_Fuel\_Propane\_Ex\_TankLg\_GS

Removed: Util\_Fuel\_Propane\_Ex\_TankSm\_GS Added: Util\_Fuel\_Propane\_Ex\_Tank\_GS

File: Ut Utilities.cel

Location: M:\MDOT\_02 Workspace\Projects\MDOT\_02\Elements\Cells\True Scale

Changes: Removed: Fuel\_Propane\_TankLg\_1000gal

Removed: Fuel\_Propane\_TankSm\_0500gal

Added: Fuel\_Propane\_Tank

File: Features\_Survey\_MDOT.smd & Features\_Survey\_MDOT.xml

Location: M:\MDOT\_02 Workspace\Projects\MDOT\_02\Civil Standards\Survey

Changes: Replaced the small and large propane tank options with a single propane tank level, cell, & survey

feature code.

File: Features\_General\_MDOT\_SS4.dgnlib

Location: M:\MDOT\_02 Workspace\Projects\MDOT\_02\Civil Standards\General\Features

Changes: Updated survey feature code library.

### **Lighting & Electrical**

File: Lighting.dgnlib

Location: M:\MDOT\_02 Workspace\Projects\MDOT\_02\Civil Standards\General\Level Filters

Changes: Updated the Lighting level filters.

File: Electrical.dgnlib

Location: M:\MDOT 02 Workspace\Projects\MDOT 02\Civil Standards\General\Level Filters

Changes: Updated the Electrical level filters.

### Workspace - Installation

File: Power GEOPAK SS4 - Install - Local From C.bat

Location: M:\MDOT 02 Workspace\1 Install\Resource Files\Batch Files

Changes: Updated icons to be copied by batch file.

File: Power GEOPAK SS4 - Install - Server.bat

Location: M:\MDOT\_02 Workspace\1\_Install\Resource Files\Batch Files

Changes: Updated icons to be copied by batch file.

File: Pwr Gpk SS4 Mode.exe

Location: M:\MDOT\_02 Workspace\1\_Install\Resource Files\Desktop Icons

Changes: Added icon to set SS4 as the default application for opening of dgn files by double clicking in Windows

File Explorer. The icon also sets the version of Microsoft Visual Basic to be used with SS4. Note that the

user must have admin rights for this icon to function properly.

File: MDOT\_02\_Uninstall.bat

Location: M:\MDOT 02 Workspace\1 Install\Resource Files\MDOT 02 Local Data\Batch Install Files

Changes: Added new icons to uninstall batch file.

File: MDOT 02 Workspace Installation Procedure - SS4.doc

Location: M:\MDOT 02 Workspace\1 Install

Changes: Updated installation instructions to reflect changes to supported software versions and changes to icons

associated with Power GEOPAK SS4.

#### Workspace – General

File: MDOT 02.pcf

Location: M:\MDOT\_02 Workspace\Projects

Changes: Removed the "QV\_D3DVERSION = 9" config variable, which was added to address video graphics

stability, but is no longer needed.

#### Workspace – Discontinuation of Support for SS3

File: MDOT\_02.pcf

Location: M:\MDOT\_02 Workspace\Projects

Changes: Removed all configuration variables involving SS3.

File: Features\_General\_MDOT\_SS3.dgnlib

Location: M:\MDOT\_02 Workspace\Projects\MDOT\_02\Civil Standards\General\Features Changes: Removed the SS3 level & feature library due to discontinuation of support for SS3.

File: Interface MDOT 02 SS3.dgnlib

Location: M:\MDOT\_02 Workspace\Interfaces\MDOT\mdot\_02

Changes: Removed the SS3 user interface file from workspace due to discontinuation of support for SS3.

# **MDOT Technical Support**

Technical support email addresses are available on the <u>Development Guide Help</u> page, under Support Resources.